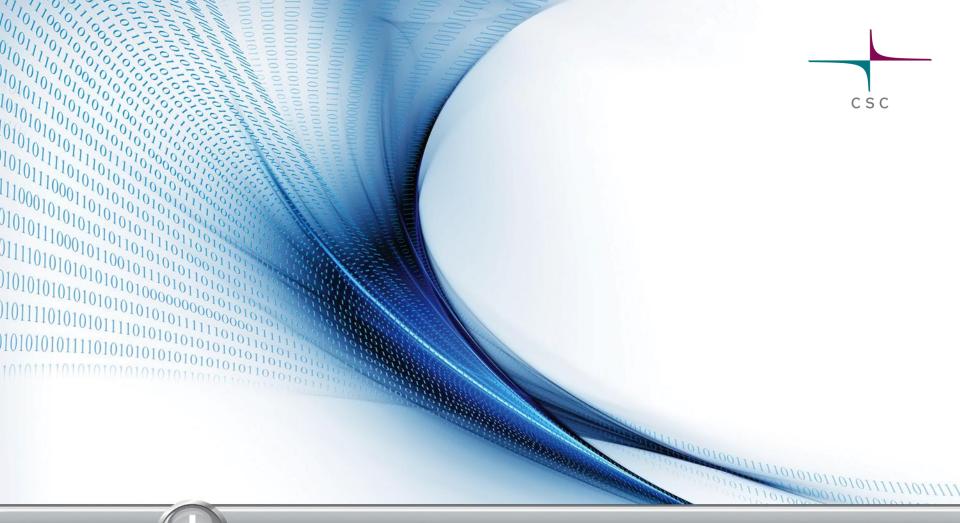

## **CSC Pouta Cloud Course**

**Risto Laurikainen** 

## What cloud?

Terminology overload, used to mean e.g.:

- Storage services (Dropbox)
- Virtual server hosting (Amazon Web Services)

- Software platforms (Google App Engine)
- Pretty much any web service
- The Internet as a whole
- Self-service and automation are the common features

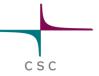

## **Cloud computing: three service models**

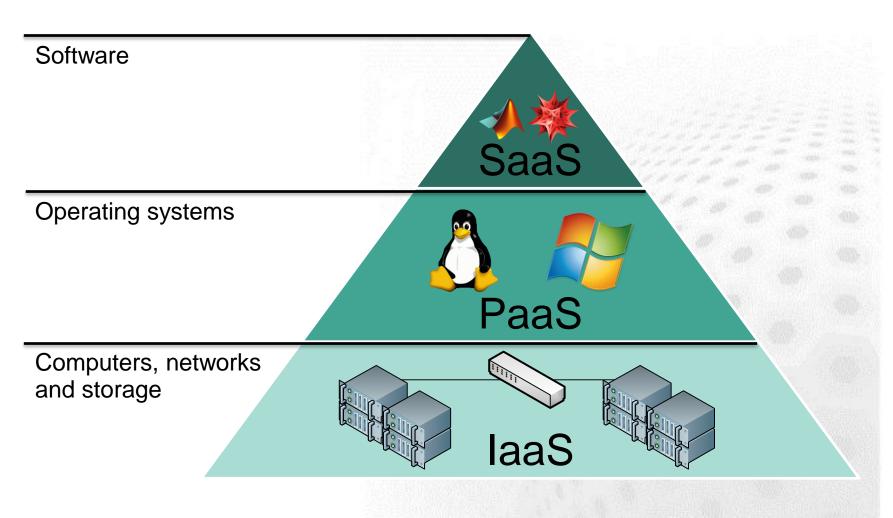

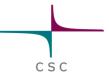

# The topic of this course: laaS

- The user manages their own
  - Servers
  - Networks
  - Storage
- The resources are typically virtualized
- The user has full admin access to their own virtual resources

# **Traditional HPC vs. laaS**

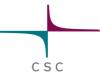

|                                   | Traditional HPC environment                                                                                                 | Cloud environment<br>Virtual Machine                                    |
|-----------------------------------|----------------------------------------------------------------------------------------------------|-------------------------------------------------------------------------|
| Operating system                  | Same for all: CSC's cluster OS                                                                                              | Chosen by the user                                                      |
| Software installation             | Done by cluster administrators<br>Customers can only install software to their<br>own directories, no administrative rights | Installed by the user<br>The user has admin rights                      |
| User accounts                     | Managed by CSC's user administrator                                                                                         | Managed by the user                                                     |
| Security e.g.<br>software patches | CSC administrators manage the common software and the OS                                                                    | User has more responsibility:<br>e.g. patching of running<br>machines   |
| Running jobs                      | Jobs need to be sent via the cluster's Batch<br>Scheduling System (BSS)                                                     | The user is free to use or not use a BSS                                |
| Environment changes               | Changes to SW (libraries, compilers) happen.                                                                                | The user can decide on versions.                                        |
| Snapshot of the environment       | Not possible                                                                                                    | Can save as a Virtual Machine image                                     |
| Performance                       | Performs well for a variety of tasks                                                                                        | Very small virtualization overhead<br>for most tasks, heavily I/O bound |

csc

## **Cloud service development in 2015**

### Pouta = CSC cloud service

https://research.csc.fi/cloud-computing

- cPouta (in production): "Amazon-type" cloud for research communities and organisations
- ePouta (in development): Enterprise virtual hosting with a focus on security
- Both are based on OpenStack

## Pouta's use cases

Enhanced security – isolated virtual machines

C S

- Advanced users able to manage servers
- Difficult workflows can't run on Taito
- Complex software stacks
- Ready made virtual machine images
- Deploying tools with web interfaces
- "We need root access"

If you can run on Taito – run on Taito If not – Pouta might be for you

Pouta user guide: <u>https://research.csc.fi/pouta-user-guide</u>

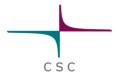

## **Virtualization in Taito**

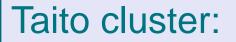

two types of nodes, HPC and cloud

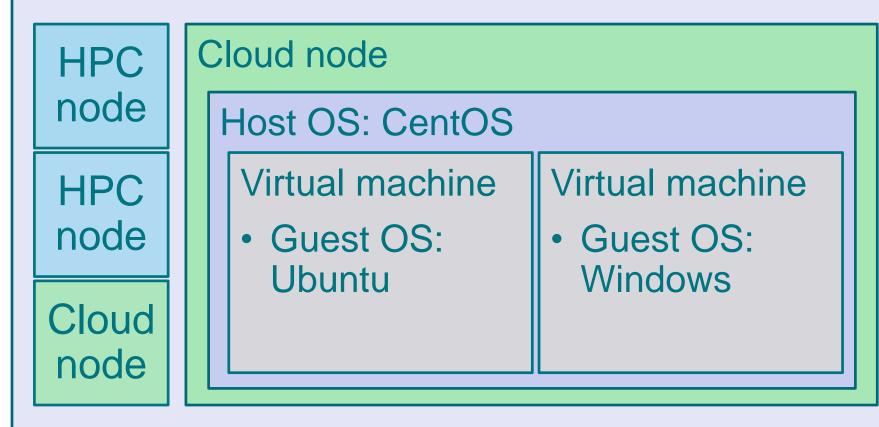

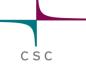

## Virtual machine flavors in cPouta

| Name     | Cores | Memory<br>(GB) | Local disk<br>(total, GB) | RAM/core |  |
|----------|-------|----------------|---------------------------|----------|--|
| tiny     | 1     | 1              | 120                       | 1        |  |
| small    | 4     | 15             | 230                       | 4        |  |
| medium   | 8     | 30             | 450                       | 4        |  |
| large    | 12    | 45             | 670                       | 4        |  |
| fullnode | 16    | 60             | 910                       | 4        |  |

## ePouta

- Renewing the cloud cluster equipment in Espoo in 2015
  - Changes to OpenStack cloud middleware (autumn 2014)
  - Focus on secure computing and service for organisations
  - Idea: seamless scaling of local resources using a trusted compute center in Finland
  - Requires local IT admin contact
  - Funding model and resource allocation policy is still under debate, supported by ELIXIR Finland

CSC presen

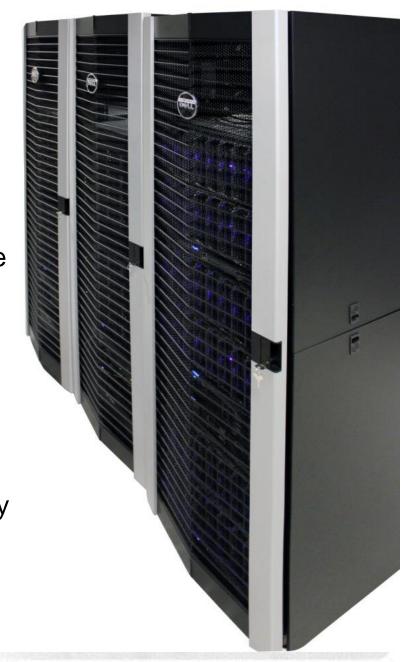

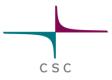

## **Cloud contact information**

- Support: cloud-support@csc.fi
- Documentation:

https://research.csc.fi/pouta-user-guide

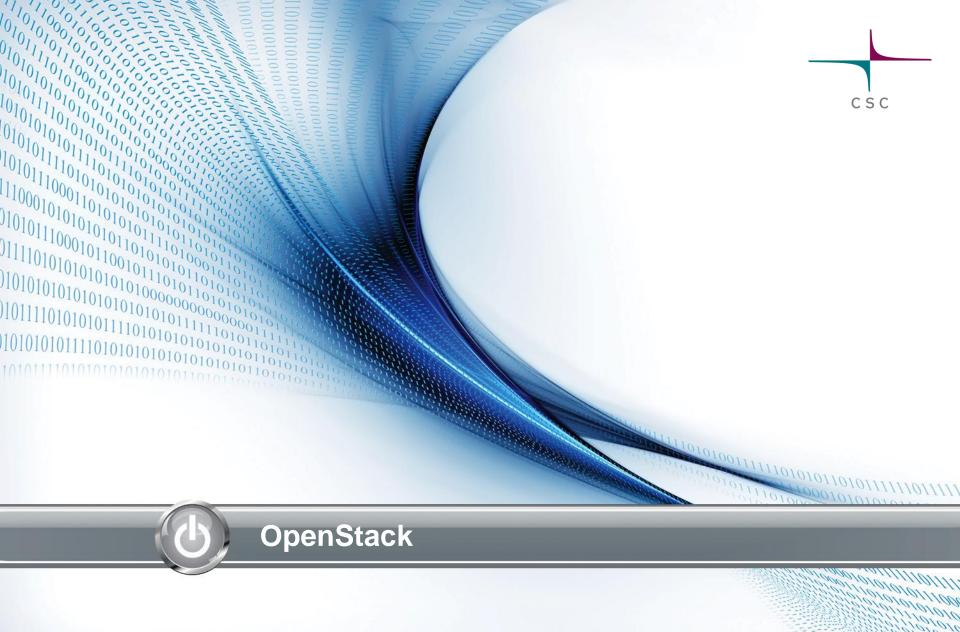

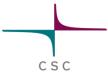

## What OpenStack?

- Set of tools to build an laaS cloud for creating virtualized
  - servers
  - networks
  - storage
- OpenStack is to the datacenter what Linux is to a server - an operating system
- Just like there are many Linux distributions, there are many OpenStack distributions

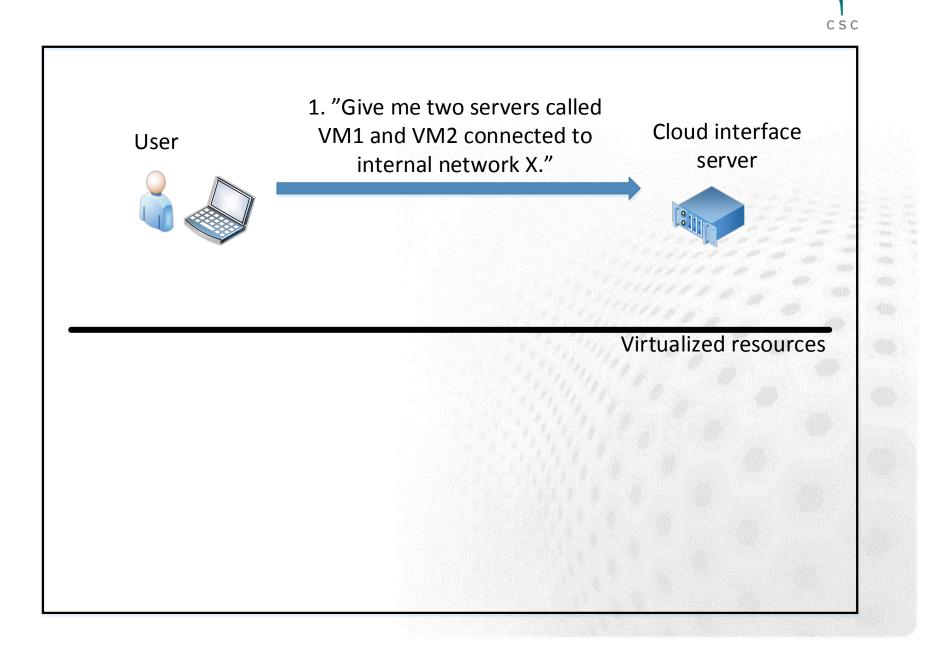

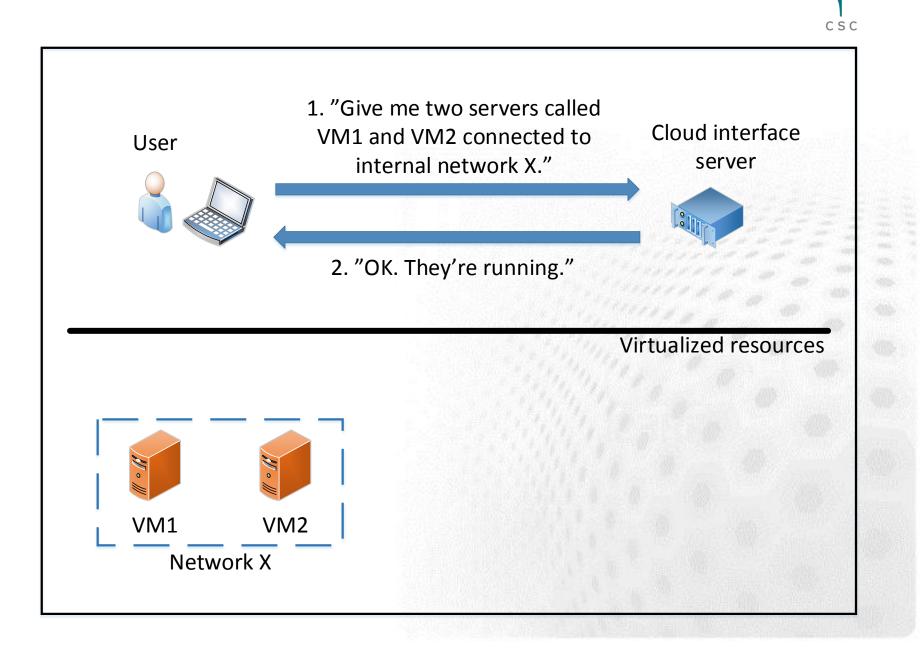

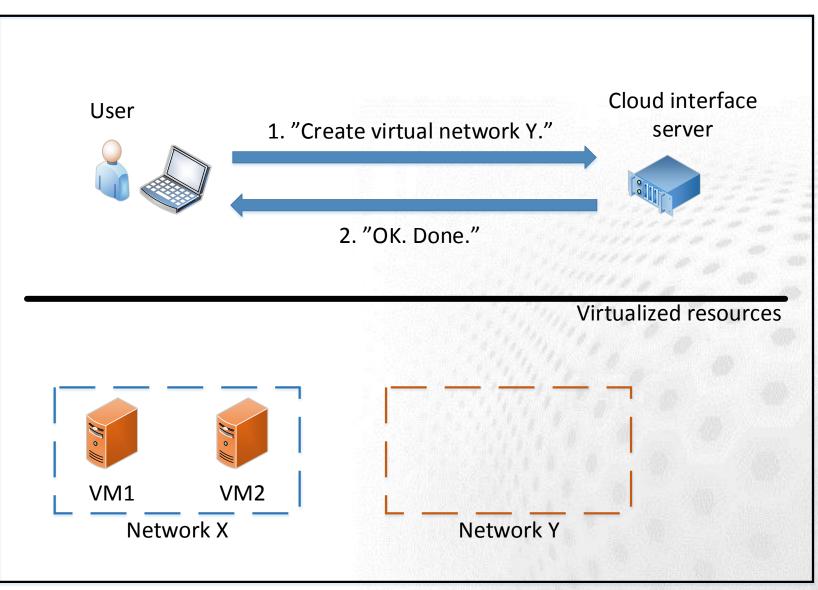

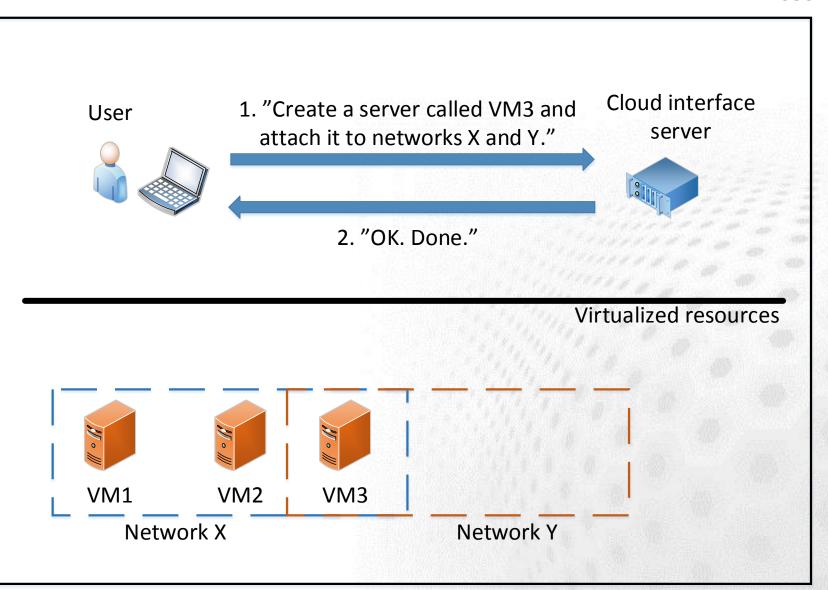

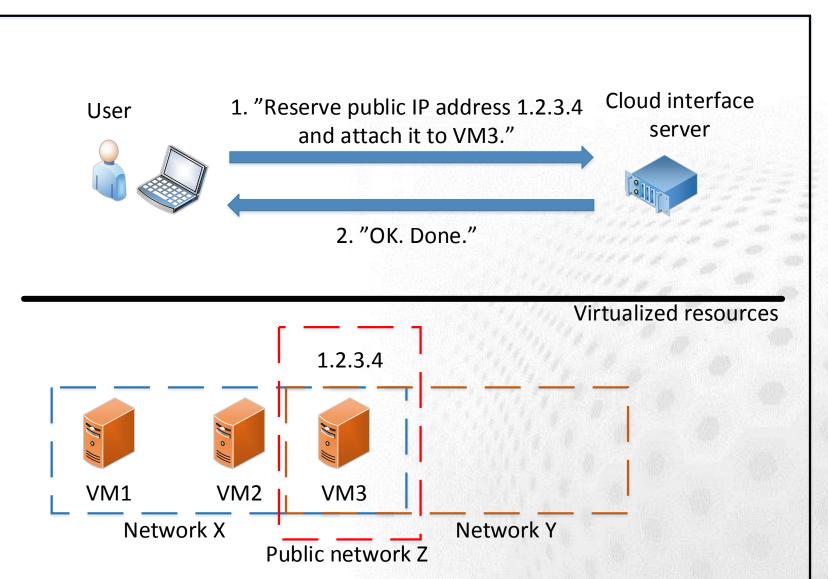

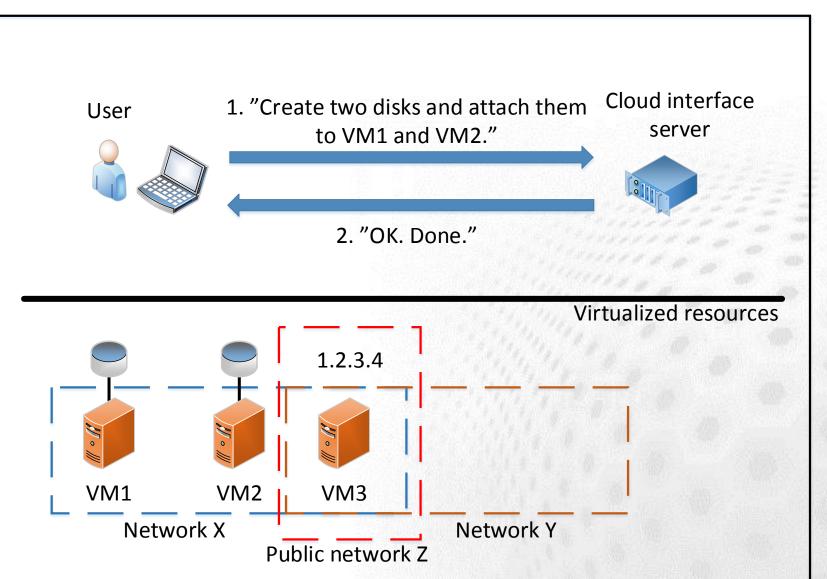

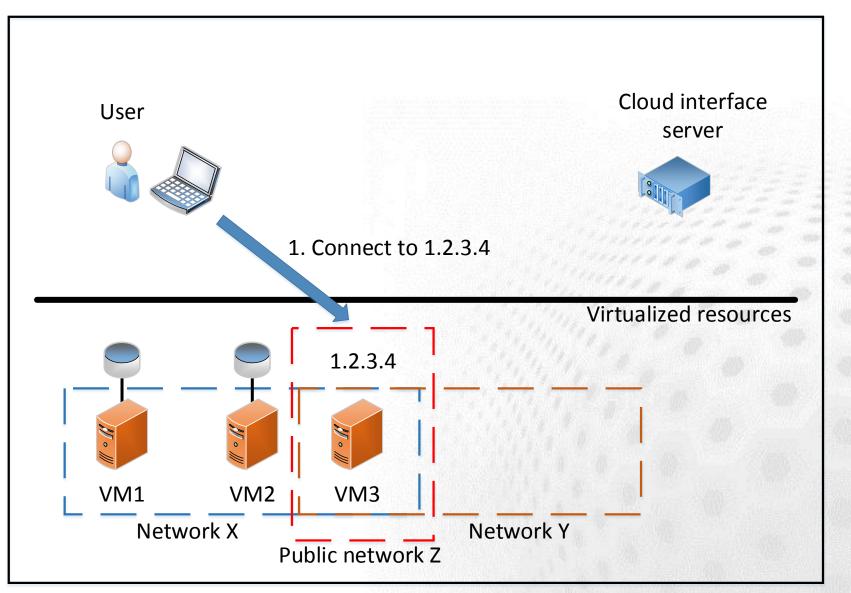

## Interfaces

## Web

- Works from any modern browser
- Launch, list, terminate servers
- Server console in the browser
- Manage storage and networks
- Command line
  - Can do all the same things as the web interface and more

- API
  - Management through a programmable interface

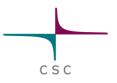

| Overview Logged in as: riaurika                                                                                              | Settings He                      |           | Sign Out |  |  |  |  |  |
|----------------------------------------------------------------------------------------------------|----------------------------------|-----------|----------|--|--|--|--|--|
| CSC<br>Used 26 of 501 Available Instances                                                                                    |                                  |           |          |  |  |  |  |  |
| Project Admin Used 170 of 256 Available vCPUs                                                                                |                                  |           |          |  |  |  |  |  |
| CURRENT PROJECT                                                                                                    |                                  |           |          |  |  |  |  |  |
| Manage Compute                                                                                                    | Used 16 of 100 Available volumes |           |          |  |  |  |  |  |
| Used 3,541 GB of 10,000 GB Available volume storage                                                                          |                                  |           |          |  |  |  |  |  |
| Instances                                                                                                    |                                  |           |          |  |  |  |  |  |
| Volumes Select a month to query its usage:<br>January - 2014 - Submit                                                        |                                  |           |          |  |  |  |  |  |
| Images & Snapshots Active Instances: 25 Active RAM: 563GB This Month's VCPU-Hours: 16232.76 This Month's GB-Hours: 5223808.4 | 10                               |           |          |  |  |  |  |  |
| Access & Security Usage Summary                                                                                              | L Downlo                         | ad CSV Su | mmary    |  |  |  |  |  |
| Manage Network Instance Name VCPUs Disk RAM Uptime                                                                           |                                  |           |          |  |  |  |  |  |
| Networks Galaxy-test 16 210 58GB 6 months                                                                                    |                                  |           |          |  |  |  |  |  |
| Routers karan-ceph-admin 1 10 1GB 3 months                                                                                   |                                  |           |          |  |  |  |  |  |
| Network Topology 4 230 15GB 3 months                                                                                         |                                  |           |          |  |  |  |  |  |

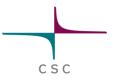

| Logged in as: rlaurika                  |  |                |                           |                              | ırika Setti                                  | ngs Help Sign Out |                 |      |                |                           |
|-----------------------------------------|--|----------------|---------------------------|------------------------------|----------------------------------------------|-------------------|-----------------|------|----------------|---------------------------|
| csc                                     |  | Instances + La |                           |                              |                                              | Launc             | Launch Instance |      |                |                           |
|                                         |  |                | Instance Name             | IP Address                   | Size                                         | Keypair           | Status          | Task | Power<br>State | Actions                   |
| CURRENT PROJECT                         |  |                | olli_test3                | 192.168.1.19<br>86.50.168.30 | medium   30GB<br>RAM   8 VCPU  <br>10GB Disk | olli_bombay       | Active          | None | Running        | Create Snapshot           |
| Manage Compute                          |  |                | kalletest                 | 192.168.1.22                 | tiny   1GB RAM  <br>1 VCPU   10GB<br>Disk    | kalle             | Active          | None | Running        | Create Snapshot<br>More T |
| Instances<br>Volumes                    |  |                | lalves_test               | 192.168.1.21                 | tiny   1GB RAM  <br>1 VCPU   10GB<br>Disk    | lalves            | Active          | None | Running        | Create Snapshot           |
| Images & Snapshots<br>Access & Security |  |                | pj-ubuntu                 | 192.168.1.2<br>86.50.168.10  | small   15GB<br>RAM   4 VCPU  <br>10GB Disk  | pj-keys           | Active          | None | Running        | Create Snapshot           |
| Manage Network                          |  |                | HarriPerformanceTests_1_4 | 192.168.1.29<br>86.50.168.26 | tiny   1GB RAM  <br>1 VCPU   10GB<br>Disk    | keypair-harri     | Active          | None | Running        | Create Snapshot<br>More T |
| Routers<br>Network Topology             |  |                | HarriPerformanceTests_1_3 | 192.168.1.26<br>86.50.168.22 | tiny   1GB RAM  <br>1 VCPU   10GB<br>Disk    | keypair-harri     | Active          | None | Running        | Create Snapshot<br>More T |

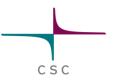

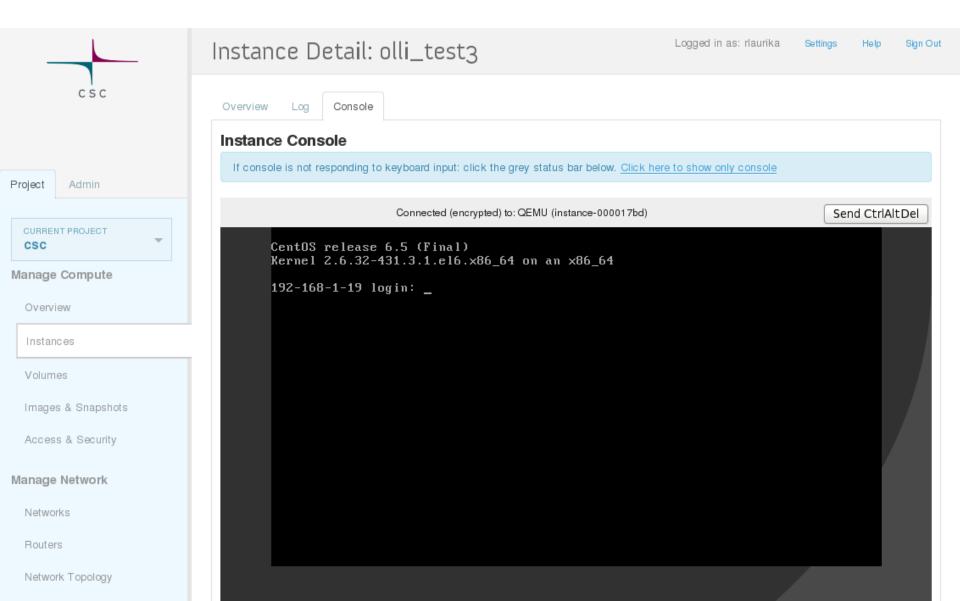

#### rlaurika@pilkkasiipi ~\$ nova list

| I ID                                                                                                    | Name                                                                                                    | +<br>  Status<br>+                                                                                                    | I Networks                                                                                                    |
|----------------------------------------------------------------------------------------------------|----------------------------------------------------------------------------------------------------|----------------------------------------------------------------------------------------------------|----------------------------------------------------------------------------------------------------|
| $\begin{array}{c} ca02b61d-656e-479f-bde2-7bb8b58add0f \\   b1884673-3844-4c22-825e-4a0567ed8b3b \\   e37bb795-57de-4e88-93bc-e91b65a5f77a \\   a4d94367-971f-4ec4-af8d-18384dd9bb84 \\   393c4f74-0964-4029-94f9-f871e8ace721 \\   df5dee5f-76df-4f91-b3c4-1c6112f9dfec \\   82fd0a09-9fc7-449f-843b-1298cad52bbe \\   37efdee1-11a6-4b0a-9297-2682ced4f681 \\   7ca99cd8-c9ec-45bc-ad6c-09013049b8cd \\   71adc582-6d4c-4bb2-ae03-a3feec5213c3 \\   6f3c82af-7f42-40dd-98da-db4ba12b960c \\   9300313c-338a-4327-890e-4d02d1821bf2 \\   c250a4ee-6323-4246-a18e-5b5ab1f1882d \\   51c0a65d-1aba-4cc0-b565-ca85bd19c61b \\   1e1999c5-b6fe-44f8-8960-91d47e300727 \\   2373fa4f-95e9-4bb2-b80e-feb2b0379415 \\   0db4f304-3cd2-4337-b0e2-934ff74082fd \\   5825e7f5-fe91-4889-a32d-298b24168c20 \\   aea288a5-2042-4311-9010-dbf686070246 \\   b88b0360-9557-4942-8a2d-e2a597f93f9f \\   28242b30-8b64-4186-9dc3-6834e5037d84 \\   618e23e5-f8d0-49a0-89da-2b89c4a008de \\   \end{array}$ | Galaxy-test<br>HarriPerformanceTests_1_3<br>HarriPerformanceTests_1_4<br>Image builder<br>JarnoTest<br>TestUserTest<br>ceph-node4<br>ceph-node5<br>chipster-test<br>chipster-test=from-image<br>fail2ban-test Johan<br>kalletest<br>karan-RD0<br>karan-ceph-admin<br>karan-ceph-mon1<br>karan-ceph-mon2<br>karan-ceph-mon2<br>karan-ceph-node1<br>karan-ceph-node2<br>karan-ceph-node3 | I SUSPENDED<br>ACTIVE<br>ACTIVE | <pre>     csc=192.168.1.18     csc=192.168.1.26, 86.50.168.22     csc=192.168.1.29, 86.50.168.26     csc=192.168.1.25, 86.50.168.64     csc=192.168.1.20, 86.50.168.64     csc=192.168.1.44     csc=192.168.1.45     csc=192.168.1.47     csc=192.168.1.47     csc=192.168.1.27, 86.50.168.39     csc=192.168.1.22     csc=192.168.1.28, 86.50.168.33     csc=192.168.1.28, 86.50.168.33     csc=192.168.1.38     csc=192.168.1.33     csc=192.168.1.34     csc=192.168.1.37     csc=192.168.1.37     csc=192.168.1.41 </pre> |
| 2b8164d8-cbe2-4143-85f6-67f1598ccdce  <br>  20dd95ad-4178-4e5b-9097-912a396bc6bd  <br>  c7eb0d54-12b9-4124-baf5-7cf2459320d4                                                                                                    | lalves_test<br>olli_test3                                                                                                    | I ACTIVE<br>I ACTIVE<br>I ACTIVE                                                                                                    | csc=192.168.1.4<br>  csc=192.168.1.21<br>  csc=192.168.1.19, 86.50.168.30                                                                                                    |
| fade122d-d763-4354-ae7d-79e235421baf                                                                                                    | pj-ubuntu                                                                                                    | I ACTIVE                                                                                                    | csc=192.168.1.2, 86.50.168.10                                                                                                    |

rlaurika@pilkkasiipi ~ \$

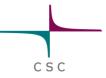

# Storage types in OpenStack

## OS image

- The root disk of the VM
- Usually not very large for efficiency reasons
- Ephemeral disk = scratch
  - Throw-away scratch disk
  - Disappears when VM instance is deleted
- Volumes = persistent block storage
  - Persistent disk for storing hot data
  - Can be attached and detached to/from a running VM
- Swift = reliable object storage
  - Replicated storage for cold data
  - Accessed over HTTP
- Still missing: shared file system (CIFS,NFS,..)

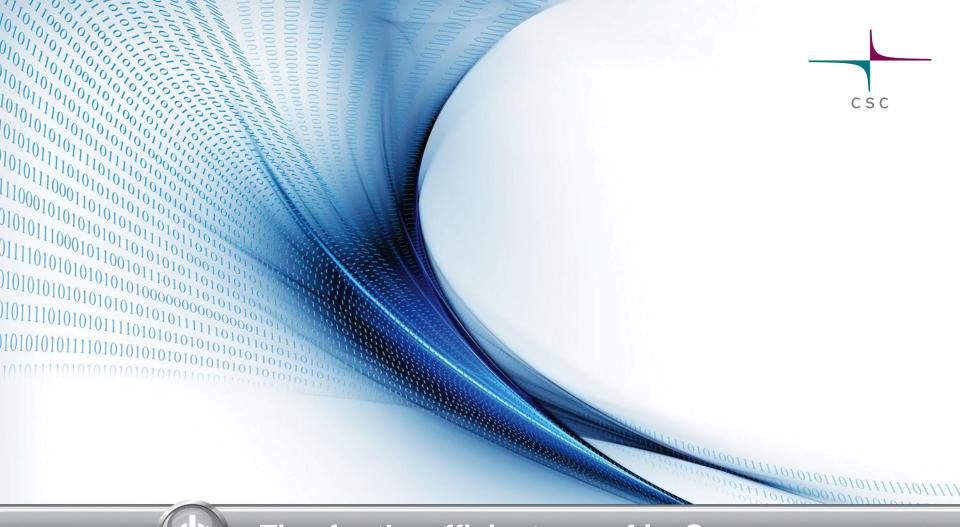

## Tips for the efficient use of laaS

# The most obvious workflow when using a cloud

- 1. Start a virtual machine
- 2. Login
- 3. Configure some software using the command line
  - Install some packages
  - Edit a few configuration files
  - Make a few changes to the firewall
  - Start some services
- 4. Done!

### csc

# What needs to fail for this workflow of the fail? Just one of these:

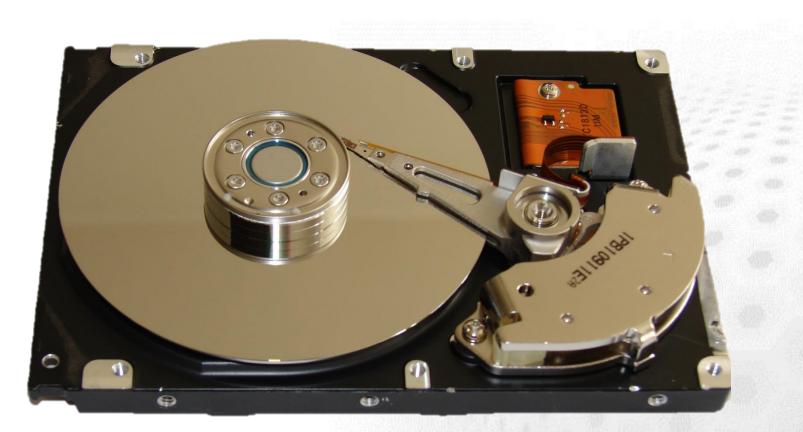

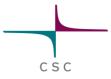

## **Some recommendations**

- Automate as much as possible
- Separate configuration from state

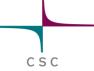

## Automate as much as possible

- If something goes wrong, manual recovery may be difficult or impossible
- Make it easy to recreate your VMs from scratch
- Configuration management helps. Some tools for that:
  - Ansible
  - Puppet
  - Chef

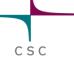

## Separate configuration from state

- Configuration is installed software, configuration files, firewall rules etc.
- State is e.g. data in a database or data produced by a computation
- Where to store each:
  - Configuration: VM's local filesystem
  - State: persistent volume (like a virtual hard drive attached to the VM)
- You should have a backup of both your state and your configuration

# Ansible (http://www.ansible.com)

- Free and open source software for automating configuration tasks
- Easy to use
- No need to install anything on the machine to be configured - SSH is enough
- For an example, see:
  - https://github.com/CSC-IT-Center-for-Science/pouta-ansible-demo

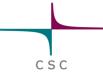

## Hands on exercises

## **Documentation:**

## https://research.csc.fi/pouta-user-guide

- 1. Setup prerequisites
  - SSH key
  - Security group
- 2. Launch a virtual machine (use CentOS 7)
- 3. Assign a floating IP to the VM
- 4. Login to the VM
- 5. Create a snapshot of the VM
- 6. Attach block storage